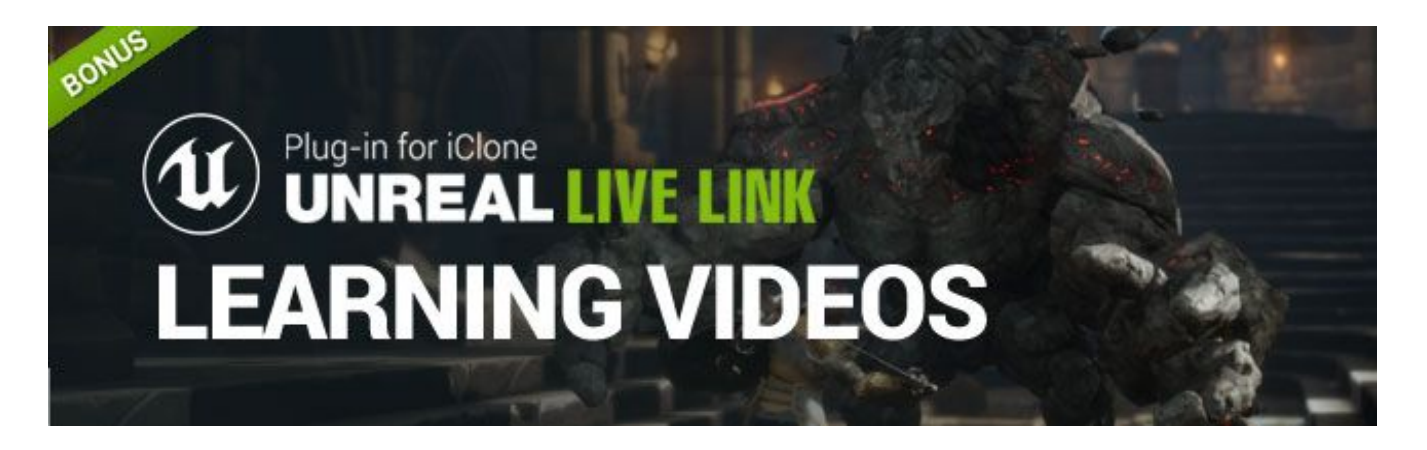

# **Filmmaking with Unreal and Live Link**

Tutor: Eddie Christian

 $\overline{\phantom{a}}$  , and the contribution of the contribution of the contribution of the contribution of the contribution of the contribution of the contribution of the contribution of the contribution of the contribution of the

## **SECTION 01**

#### **01 The Basics Of Unreal:**

- **● Installing Unreal** (1:08) going through the steps of installing the Unreal Engine.
- **● The Epic Launcher** (4:21) covering all the sections such as the Marketplace and the Library.
- **● Projects in Unreal** (3:53) covering the creation of Unreal Projects and explains their organization and purpose.
- **● The Unreal Interface** (9:19) discussing all the major areas you need to know to complete your projects.
- **● Unreal Navigation** (9:54) covering how to navigate in the Game Editor viewport.

### **02 Importing Objects Into Unreal:**

- **● Static Mesh Actors** (7:04) covering objects that don't move in your scenes, which are called Static Mesh Actor.
- **● Skeletal Meshes Actors** (5:18) covering characters and any other object that uses a skeletal system to move on screen.
- **● Migrating Assets** (3:57) covering how to transfer any object between projects

#### **03 Texturing And Materials:**

- **● Master Materials** (11:48) Master Materials are a core principal in Unreal, and we will cover the creation of a Master Materials and why they are so important to you as a creator.
- **● Instance Materials** (14:51) *-* Instance Materials are created from Master Materials, and we will show their proper uses and how to make sure they are convenient to use*.*

### **04 Cinematic Lighting:**

- *●* **Lights and Building** (13:42) covering all the lights available in Unreal, and also how to build your projects so you have the fastest version of your scenes for rendering.
- *●* **Optimizing and Stats** (9:54) covering how to optimize your projects and how to see statistics that may show you areas that are slowing down your scenes.

## **SECTION 02**

#### **01 Editing & Camera Movement:**

- **● Setting Up Our Set** (6:56) taking an existing Unreal scene and converting it to use as our film set.
- **● The Sequencer: Shot 01** (9:46) covering the Sequencer in Unreal, and finishing by animating the camera.
- **● The Sequencer: Shot 02** (13:00) creating our second shot in Sequencer with a different camera move.
- **● The Sequencer: Shot 03** (10:28) creating our third and final camera move for our scene.
- **● Post Process Volumes** (10:54) allowing us to add visual effects to our shot.
- **● LUTS and Color Grading** (4:44) adjusting the colors in our sequence to suit the mood we wish to convey.
- **● Volumetric Lighting** (6:06) allowing us to add sunbeams into our shot.
- **● Depth of Field** (4:28) allowing us to show lens focus just like a real camera, which adds realism to our shot.
- **● Cut and Shot Tracks** (4:25) combining our three shots and discuss the difference between Cut and Shot Tracks.
- **● Cine Camera and DOF** (13:09) in-depth discussion on Unreal's Cine Camera and Depth of Field. This is Unreal's movie camera for films.
- **Fixing An Unreal Bug** (2:18) discussing a bug that can occur when you save you Map/Scene under a different name.

#### **02 Showcase:**

- **Set Preparation 01** (6:24) how to modify and use an existing Unreal scene for your own purposes for a film.
- **Set Preparation 02** (6:40) adding lighting for our sun and build the lighting.
- **Set Preparation 03** (7:43) adding Fog And Exponential Height Fog to establish a mood.
- **Set Preparation 04** (12:05) adjusting settings on the Post Process Volume and add a LUT for Color Grading; all of this refines the mood we are trying to establish.
- **Set Preparation 05** (11:29) showing how to import a character from CC3 into Unreal to check our film set's lighting.
- **Export All** (7:35) showing how we can export the film set as an FBX file; then using 3DXchange to set it up for importing into iClone.